October 2020

# **DMFR** News

### Reminder.....Update Your Available Budget Tab

Have you remembered to update the Available Budget Tab in Raiderlink for Fiscal Year 2020? Follow the steps below so that you will have quick access to the expense budget for your FOP(s).

- Select the Available Budget tab in Raiderlink
- Select the cog icon within the portlet you are updating
- Select the link labeled "Preferences"

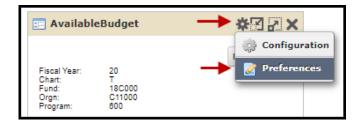

- Update the Fiscal Year field with 21
- Select "Apply and View Data"

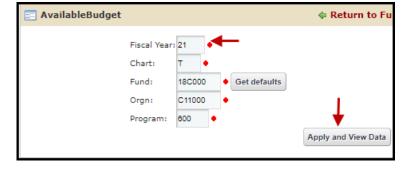

#### In This Edition:

- Available Budget Tab
- ◆ FI121— Fund Balance Summary
- October Class Schedule
- **♦** HR009—Salary Roster by Organization
- Need Our Services?

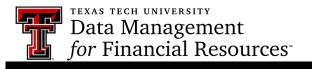

### FI121A—Fund Balance Summary Report

This report is designed to assist Fund Managers in determining the amount of Fund Balance (also called carry forward) that is available to move from Fiscal Year 2020 to Fiscal Year 2021. Though this report shows a "Default Organization", remember that it is to the discretion of the Fund Manager regarding which Organization will receive the Fund Balance.

The amount displayed in the last column "Uncommitted Balance" is the amount that is available to be rolled forward. These will not roll forward automatically, but requires that the Budget Revision System be used to move the Fund Balance forward.

This report is found in Cognos > Team Content> TTU Finance > Fund Balance Reports > F1121A

| Report: FI |                                                    |                      | <b>Texas Tech University</b> Fund Balance Summary For Period Beginning September 1, 2019 and Ending August 31, 2020 |                   |          |          |                |                            |                |                     |
|------------|----------------------------------------------------|----------------------|----------------------------------------------------------------------------------------------------|-------------------|----------|----------|----------------|----------------------------|----------------|---------------------|
| Fund Mar   | nager: Botte, Gerardine G B56004  Fund Description | Default Organization | Default Program                                                                                                    | Beginning Balance | Revenues | Expenses | Ending Balance | Encumbrances<br>& Reserves | Other Reserves | Uncommitted Balance |
| 16D092     | Student Off Campus Travel Expense                  | B56004               | 100                                                                                                    | 560.40            | 0.00     | 0.00     | 560.40         | 0.00                       | 0.00           | 560.40              |
| 18A338     | Chemical Engineering Royalty                       | B56004               | 200                                                                                                    | 2,000.00          | 7,028.54 | 0.00     | 9,028.54       | 0.00                       | 0.00           | 9,028.54            |
| 18F185     | Chemical Engineering Residual                      | B56004               | 200                                                                                                    | 609.25            | 0.00     | 0.00     | 609.25         | 0.00                       | 0.00           | 609.25              |

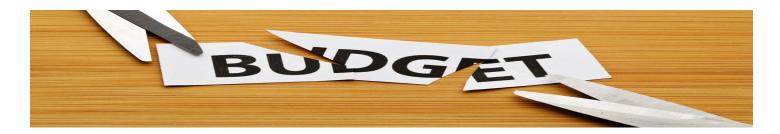

#### **Questions about Budget Revisions?**

Let DMFR help you! Enroll in the session "Budget Management and Revision". This session is designed for those who manage a budget or who make budget adjustments or transfer funds. This class provides a demonstration of the Budget Revision System that is used to move the fund balance forward and enter or approve other budget adjustments during the year.

In addition, this class also provides:

- A review of the annual process of TTU's budget system
- A review of budgeting procedures based on revenue flow
- A review of the considerations of budgeting for wages and salaries
- A review of the 4 options for revising a budget

This session is offered at least twice monthly by DMFR and enrollment is completed via Cornerstone.

DMFR

# **DMFR October Class Schedule**

| Class                                                | Date                       |
|------------------------------------------------------|----------------------------|
| Financial Reporting - Transaction Reports            | 10/1, 10/15                |
| Xtender - Scanning and Indexing                      | 10/1, 10/5, 10/19          |
| Cognos Grant Reporting                               | 10/12                      |
| Financial Management 101: Introduction to FOAP Codes | 10/6, 10/12, 10/29         |
| TechBuy Shopper                                      | 10/6, 10/13, 10/20, 10/26, |
| Introduction to Cognos                               | 10/6, 10/13, 10/20, 10/27  |
| Financial Reporting - Budget Reports                 | 10/13, 10/27               |
| Travel Training for Travel Preparer                  | 10/15, 10/29               |
| Banner 9 Finance Navigation                          | 10/5, 10/19                |
| Account Code Training for Expenditures               | 10/5, 10/19, 10/27         |
| EOPS: Employee One-time Payment System Overview      | 10/5, 10/19                |
| Budget Management and Revision                       | 10/20. 10/29               |
| HR Reporting - Payroll Reports                       | 10/22                      |
| HR Reporting - Employee Appointment Reports          | 10/22                      |
| Procurement Reporting in Cognos                      | 10/26                      |

If you are interested in enrolling into one of the sessions above, please log in to Cornerstone. \*\*Please note the class dates and times are subject to change.

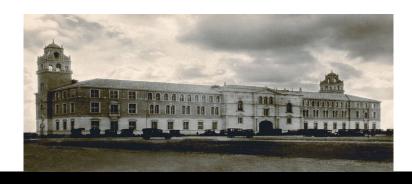

**DMFR** 

### HR009—Salary Roster by Organization

The HR009 report can be used to provide information such as:

- Which FOAP(s) support salary for a specific employee.
- The total salary amount supported by a specific FOAP.
- The percent of a certain employees salary paid by a FOAP.
- Verification that all Student Employee salary assignments are correct.
- Identification of a FOAP supporting an employee salary in error.

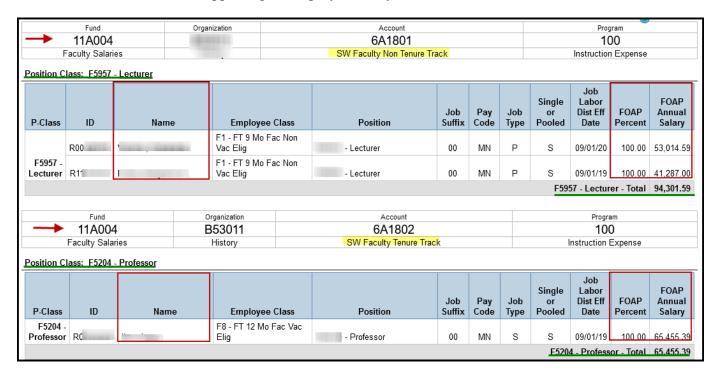

#### **Report Data**

- Salaries supported by the FOAP are displayed below the FOAP header.
- Employee Position Assignment is provided with both the T-number and Title
- Pay Code defines frequency of pay. M = monthly and SM= semi-monthly
- Single (S) or Pooled (P) Position. Only one person can be assigned to an S Position and more than one person can be assigned to a P Position
- FOAP Percent—the percent of the Annual Salary supported by the FOAP displayed above. An employee can have their salary supported by more than one FOAP
- FOAP Annual Salary—the dollar amount that the FOAP will pay towards the shown position for the employee

This report is located in Cognos > Human Resources > Employee Appointment Reports > HR009

# **Need our Services?**

DMFR is here and eager to support the growing data and technology needs of the University. Our services include training, report writing, data delivery, data presentation, web development, and much more. Should you have any questions of how DMFR might assist your department, please do not hesitate to reach out.

#### **DMFR Mailbox Changes**

In the transition from AFISM to DMFR, our mailbox addresses have changed. The new mailbox addresses are:

dmfr.support@ttu.edu (formerly afism.2know@tu.edu)
dmfr.applications@ttu.edu (formerly afism.applications@ttu.edu)
dmfr.reporting@ttu.edu (formerly afism.reporting@ttu.edu)
dmfr.training@ttu.edu (formerly afism.training@ttu.edu)

#### Contact Us

dmfr.support@ttu.edu

Visit us on the web:

http://www.depts.ttu.edu/dmfr/

**DMFR Training Website:** 

https://apps.dmfr.ttu.edu/training/

**DMFR Portal** 

https://portal.dmfr.ttu.edu

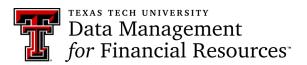